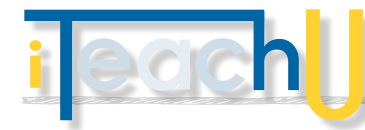

# Streamline with Extensions

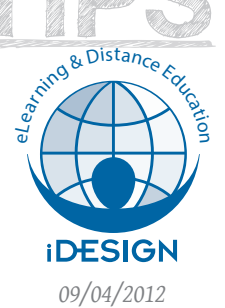

Save Time By Customizing Your Browser. As instructors, we find ourselves spending an increas-

ing amount of time online. When it comes to managing classes, how can customizing our browsing environment help us work more efficiently? In general, most tasks that require extra clicking, digging through menus, or sharing to multiple places can be made simpler by installing an addon or extension in your web browser.

What is a browser extension? It is a small program that can easily be installed in your browser to extend its functionality. Extensions can be added to the majority of contemporary browsers such as Firefox, Chrome, Safari, and Internet Explorer.

## **– EXTENSIONS MAKE TASKS EASIER**

If you have never customized your web browser, try searching for some of the extensions listed below to alleviate the overheard of your online work:

- **–** AddThis: Share web pages, images, and links to various social networks like Twitter, Facebook, Tumblr, Diigo, Evernote, and more. Supported by: Chrome, Firefox
- **–** Aviary: Take a screenshot and edit an image online using one of the many tools in the Aviary Suite. Supported by: Chrome
- **–** Awesome Screenshot: Capture a whole page or any portion of a page, annotate it, and upload it to share with others.
	- Supported by: Chrome, Firefox, Safari
- **–** Session Manager: Restore previous browsing sessions and customize them to make returning to a work environment quick and easy. Supported by: Chrome, Firefox

Don't see any tools that sound helpful in the list above? Use the search feature to find tools to customize your browser, using the links for each respective browser customization site, provided in the second column.

### **ELD** HOW TO INSTALL AN EXTENSION

To add an extension to your browser, search for an extension that meets your needs. When you find one, click the Install button to add it to your browser. Additional instructions will be included with the extension details.

The links below will take you to where you can find addons and extensions for your favorite browsers. You can find many helpful tools by browsing or by searching for the type of customization you are looking for.

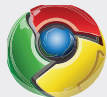

TEACH R

#### http://chrome.google.com/webstore/

**Chrome** is Google's web browser. You can access the Chrome web store to find helpful addons to make Chrome an even more powerful browser.

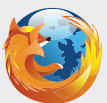

#### http://addons.mozilla.com

**Firefox** is another popular web browser that supports customization. Their Addon web site has thousands of tools for customizing Firefox.

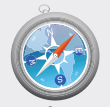

## http://extensions.apple.com

**Safari** is the native browser on Macs. A small selection of extensions to customize your Safai browser can be found in their Extensions Gallery.

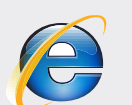

#### http://www.iegallery.com/Addons

**Internet Explorer**, the native browser for Windows machines, can be customized using addons found in the IE Addon Gallery. The selection is very limited.

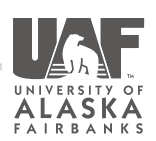

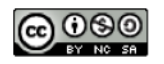